# **General Configuration**

The add-on enables you to define your own rating criterias. You will find the configuration within Confluence Administration area at "Configuration" "Content Rating" or by clicking the "Configure" buttom from the plugin manager.

#### Criteria

In "Criteria" tab you will find all existing rating criterias (Default criterias are Perspicuity, Significance, Structure).

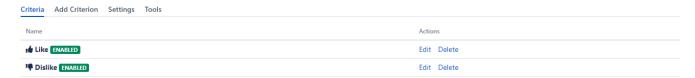

#### **Edit**

Here you can edit every aspect of the rating criterion. Press "Edit" from the list view and fill in the fields:

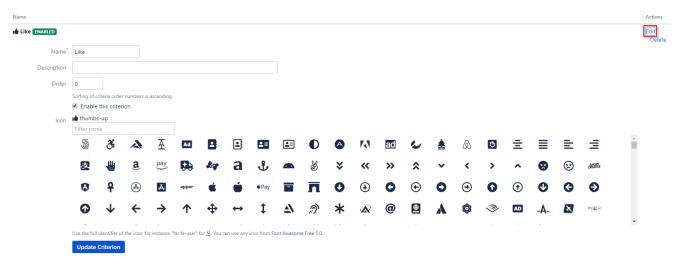

| Option      | Description                                                      |  |  |  |  |  |
|-------------|------------------------------------------------------------------|--|--|--|--|--|
| Name        | Recommended is a noun. This is the only mandatory field.         |  |  |  |  |  |
| Description | Tell users something about the meaning of this criterion.        |  |  |  |  |  |
| Order       | er Sorting of criteria order numbers is ascending.               |  |  |  |  |  |
| Status      | You can disable and enable criteria.                             |  |  |  |  |  |
| Icon        | You can define an optional Font Awesome icon for your criterion. |  |  |  |  |  |

1 Be careful renaming a criterion, as this may alter the original intention of existing user ratings.

#### **Delete**

Press "Delete" from the list view and confirm the deletion.

Deleting a criterion also deletes all ratings and feedbacks ( when feedback management is configured) for this criterion. Consider disabling it.

### Add Criterion

For adding a criterion just switch to the "Add Criterion" tab and fill in the fields:

| Name*       |                   |     |                |              |              |              |             |             |              |                 |                 |    |              |   |        |   |     |            |                 |          |               |            |         |   |
|-------------|-------------------|-----|----------------|--------------|--------------|--------------|-------------|-------------|--------------|-----------------|-----------------|----|--------------|---|--------|---|-----|------------|-----------------|----------|---------------|------------|---------|---|
| Description |                   |     |                |              |              |              |             |             |              |                 |                 |    |              |   |        |   |     |            |                 |          |               |            |         |   |
| Order       | 0                 |     |                |              |              |              |             |             |              |                 |                 |    |              |   |        |   |     |            |                 |          |               |            |         |   |
|             | Sorting of c      |     |                | ascending.   |              |              |             |             |              |                 |                 |    |              |   |        |   |     |            |                 |          |               |            |         |   |
| Icon        | none              |     |                |              |              |              |             |             |              |                 |                 |    |              |   |        |   |     |            |                 |          |               |            |         |   |
|             | Filter ico        |     |                |              |              | _            | _           |             |              |                 |                 |    |              |   |        |   |     |            |                 |          |               |            |         | _ |
|             | 9                 | ði  |                | 至            | Ad           |              | <u>.</u>    | ≛≡          | ≛≡           | •               | A               | A  | <u>ad</u>    |   | 書      | @ | (Ö  | Ξ          |                 | ≡        | ≡             | 支          | #       |   |
|             | <b>a</b> ,        | pay |                | £9           | a            | ₺            | <b>~</b>    | 8           | *            | <b>&lt;&lt;</b> | <b>&gt;&gt;</b> | *  | ~            | < | >      | ^ | 8   | <b>(3)</b> | CHARIN          | A        | P             | <b>(A)</b> | A       |   |
|             | apper             | É   | Ú              | <b>≰</b> Pay | -            | n            | 0           | •           | 0            | $\odot$         | 0               | •  | 0            | • | •      | ( | •   | •          | $\mathbf{\Psi}$ | <b>←</b> | $\rightarrow$ | <b>1</b>   | <b></b> |   |
|             | $\leftrightarrow$ | 1   | Δ              | <u></u>      | *            | A            | @           | <u>•</u>    | ٨            | <b>\$</b>       | <b>≫</b>        | AD | - <b>A</b> - | * | AVIATO | Ö | aws | *          | <b>*</b>        | ×        | 44            | 8          | *       |   |
|             | -<br>Use the full |     | the icon fr    | - instance " | far fa-urar" | for Q. Vou s | an ure any  | icon from E | - ont Awarom | <br>a Fran 5.0  | -               |    |              |   |        |   |     |            |                 |          |               |            |         | * |
|             | Add Crit          |     | i die icon, it | n madrice    | iai ia-usei  | 101 6, 100 0 | on use driy | icon nom r  | Unit Aivesom | e riee 3.0.     |                 |    |              |   |        |   |     |            |                 |          |               |            |         |   |

| Option      | Description                                                      |  |  |  |  |  |  |
|-------------|------------------------------------------------------------------|--|--|--|--|--|--|
| Name        | Recommended is a noun. This is the only mandatory field.         |  |  |  |  |  |  |
| Description | tion Tell users something about the meaning of this criterion.   |  |  |  |  |  |  |
| Order       | Sorting of criteria order numbers is ascending.                  |  |  |  |  |  |  |
| Status      | You can disable and enable criteria.                             |  |  |  |  |  |  |
| Icon        | You can define an optional Font Awesome icon for your criterion. |  |  |  |  |  |  |

# Settings

Modify global settings of rating addon in "Settings" tab.

| Setting                             | Description                                                                                                    |
|-------------------------------------|----------------------------------------------------------------------------------------------------|
| Insertion                           | With insertion, you can configure, where the criteria are shown at the frontend.  • Title: criteria will be shown near the title of the page  • Content: criteria will be shown near/within the content  • Custom: you can define a custom CSS selector (target selector) for showing the criteria |
| Insertion Placement                 | Insert the criteria and therefor set the position within the above selected method.  • Before • After • Append • Prepend                                                                                                    |
| Insertion Style                     | You can add additional CSS which will be added to the main criteria container as "style" attribute.                                                                                                    |
| Mode                                | Choose one of the following modes  Toggle (default) Toggle Small (unobtrusive design) Knob (wheels for more specific ratings)                                                                                                    |
| Multiple                            | Check if multiple criteria be selected.                                                                                                    |
| Anonymous Rating for internal users | Check if you want that Confluence user ratings should be anonymous.                                                                                                    |
| Headline                            | Add a headline to the rating criteria (Optional: If field is empty no headline will be shown.)                                                                                                    |
| Hide Users                          | Check to hide users in rating result dialog.                                                                                                    |
| Hide Result                         | Check to tide rating result for users without content rating.                                                                                                    |

Replace Like

Select the criterion, which will replace the original like button.

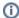

The Confluence like button will be hidden and ratings on the criterion will be stored as like as criterion rating. The criterion will also be hidden for an anonymous user.

### Restriction

| Setting            | Description                                                                                                    |
|--------------------|----------------------------------------------------------------------------------------------------|
| Content Type       | Check content type to enable content rating for.  Page BlogPost                                                                                                    |
| Space              | <ul> <li>Choose space restriction exclude or include to hide or show content rating in defined space keys.</li> <li>Define comma seperated list of space keys to restrict.</li> <li>Use comfortable autocomplete space search field to get and add correct key.</li> </ul> |
| Individual Content | Add "Disable Content Rating" macro to disable the content rating individually.                                                                                                    |

#### **Access**

| Setting        | Description                                                                                                    |
|----------------|----------------------------------------------------------------------------------------------------|
| Anonymous User | Configure if anonymous user should have not access, can view or can view and rate in rating criteria area.  None (default): No anonymous access of content rating for all contents View: View ratings of all anonymous permitted contents View and Rate: View and rate of all anonymous permitted contents |

## Report

| Setting     | Description                                                                                                    |  |
|-------------|----------------------------------------------------------------------------------------------------|--|
| User Groups | Define comma separated list of user groups with access to Content Rating Statistic. Default only system admins have access. |  |

#### **Statistic**

| Setting                         | Description                                                                                                    |
|---------------------------------|----------------------------------------------------------------------------------------------------|
| Authors                         | Check if user with edit permissions can reset statistic of single content.                                                           |
| Space Admin                     | Check if user with space admin permissions can reset statistic of space content.                                                     |
| User Groups                     | Check if users who belong to the set user groups of the report can reset statistic. Default only system admins can reset statistics. |
| Remove all likes                | All likes will be removed when resetting statistic (This works only when "Replace Like" option has selected criterion).              |
| Automated on update             | Select criteria for automated reset in statistics when content type was updated.                                                     |
| Export Separator                | Comma separator for csv export of statistics.                                                                                        |
| Anonymous Like                  | Enable anonymous likes for selected replace like criterion.                                                                          |
| Anonymous Session<br>Expiration | Define expiration time of cookie for anonymous user like.                                                                            |

### **JIRA Issue Collector**

You can use a JIRA issue collector to gather more feedback from your users.

To use a JIRA issue collector, do the following:

- Adding an issue collector for the relevant project
   Copy the URL from src out of the HTML code
   Paste it into the url field